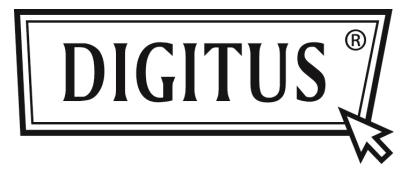

# **USB 3.0 EXPRESSCARD MIT 2 USB PORTS**

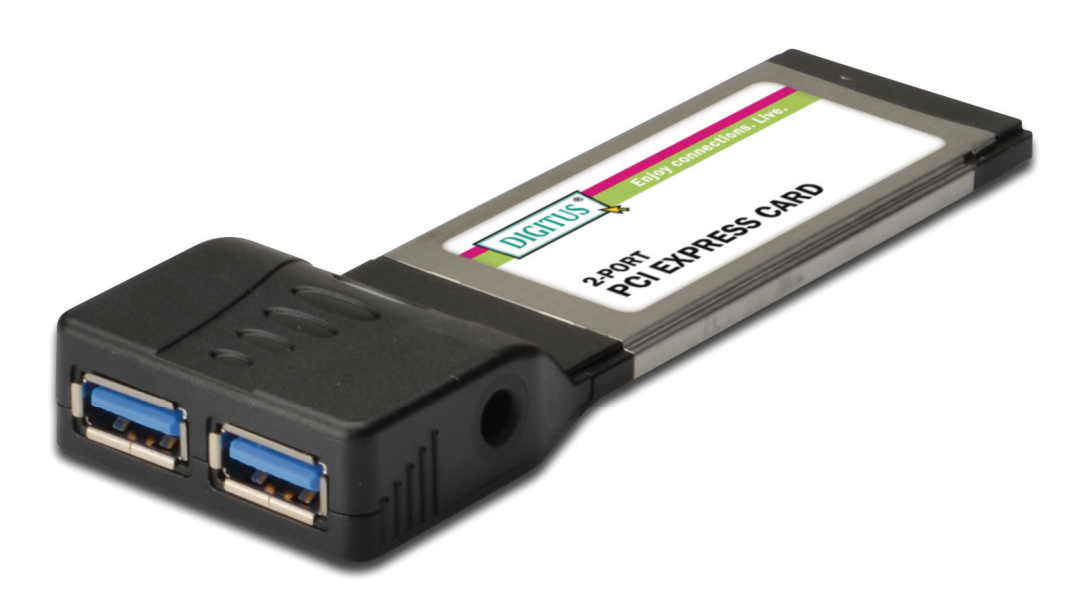

**Benutzerhandbuch DS-31220-1** 

#### *Merkmale*

- Vollständig übereinstimmend mit der ExpressCard-Spezifikation 1.0
- Formfaktor ExpressCard/34
- Erfüllt die USB 3.0 Spezifikation Rev. 1.0
- Unterstützt gleichzeitigen Betrieb mehrerer USB 3.0, USB 2.0 und USB 1.1 Geräte
- Unterstützt folgende Datenübertragungsraten: Low Speed (1,5 Mbit/s) / Full Speed (12 Mbit/s) / High Speed (480 Mbit/s) / Super Speed (5 Gbit/s)
- Unterstützt 2 Downstream-Ports für alle Geschwindigkeiten
- Integrierter DC-Anschluss für zusätzliche Stromversorgung zur Erfüllung der USB 3.0 Standard-Stromanforderung von +5V/900mA
- Die Hot-Swap-Funktion erlaubt Ihnen, Geräte anzuschließen oder abzustecken, ohne vorher das System herunterfahren zu müssen
- Unterstützt Windows<sup>®</sup> XP/Vista/Win 7 (32/64 Bit)

#### *Systemanforderungen*

- Windows<sup>®</sup> XP/Vista/Win 7 (32/64 Bit)
- ExpressCard-fähiges System mit einem freien ExpressCard-Steckplatz

#### *Verpackungsinhalt*

- 1 x USB 3.0 2-Port ExpressCard
- 1 x Treiber-CD
- 1 x Benutzerhandbuch
- 1 x DC-Stromversorgungskabel mit Stecker

#### *Hardwarebeschreibung*

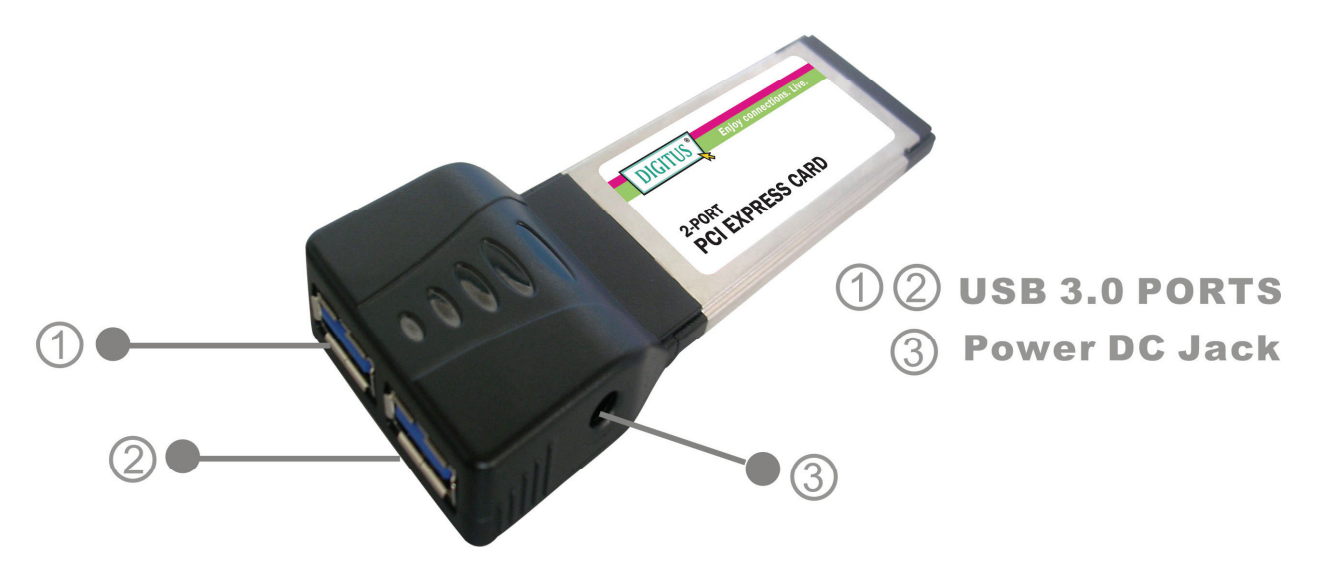

## **ACHTUNG:**

Verwenden Sie nur Schaltnetzadapter mit den folgenden Merkmalen:

● Schaltnetzadapter (optional) Gleichstrom 5,4V / 2A

Polarität: außen negative Spannung (-), innen positive Spannung (+)

1,3 mm DC-Stromversorgungsstecker für optionalen externen

**Netzadapter** 

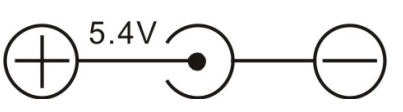

#### *Hardwareinstallation*

Nachstehend finden Sie allgemeine Anweisungen für die Installation der Karte. Da der Aufbau der einzelnen Systeme voneinander abweichen kann, nutzen Sie bei Bedarf das Referenzhandbuch zu Ihrem System für weitere Informationen. Setzen Sie die Karte in den ExpressCard-Steckplatz Ihres Systems ein. Achten Sie bitte darauf, dass die Karte der Länge nach vollständig im Schlitz sitzt, um einen einwandfreien Kontakt zu gewährleisten.

## *Treiberinstallation*

## *Für Windows® XP/Vista/Win7 (32/64 Bit)*

- 1. Bitte legen Sie die Treiber-CD, die mit der USB 3.0 2-Port ExpressCard mitgeliefert wurde, in Ihr CD-ROM-Laufwerk ein.
- 2. Klicken Sie auf dem Windows-Desktop auf **Start,** rufen Sie **CD ROM: Driver\NEC uPD720200\Setup.exe** auf und klicken Sie auf **OK.**
- 3. Befolgen Sie die Anweisungen auf dem Bildschirm, um die Installation abzuschließen.

## *Überprüfen der Treiberinstallation*

Rufen Sie über die Windows-Systemsteuerung die Systemeigenschaften auf und klicken Sie dort auf die Registerkarte **Geräte-Manager**. In der Gerätegruppe **"Universal Serial Bus Controllers"** müssten die Einträge **"NEC Electronics USB 3.0 Host Controller" und "NEC Electronics USB 3.0 Root Hub" zu sehen** sein.